# **ขั้นตอนการใช้งานระบบการประชุมผ่านสื่ออิเล็กทรอนิกส์ Inventech Connect บริษัท จัดการและพัฒนาทรัพยากรน้ำภาคตะวันออก จำกัด (มหาชน)**

บริษัทจัดการประชุมสามัญผู้ถือหุ้น ประจำปี 2566 ผ่านสื่ออิเล็กทรอนิกส์เพียงช่องทางเดียว และไม่มีการจัดลงทะเบียน หน้างานใดๆ ในวันพฤหัสบดีที่ 20 เมษายน 2566 โดยผู้ถือหุ้นและผู้รับมอบฉันทะที่ประสงค์จะเข้าประชุมผ่านสื่ออิเล็กทรอนิกส์ ด้วยตนเอง สามารถดำเนินการตามขั้นตอนการยื่นแบบคำร้องเข้าร่วมประชุมผ่านสื่ออิเล็กทรอนิกส์ ดังนี้

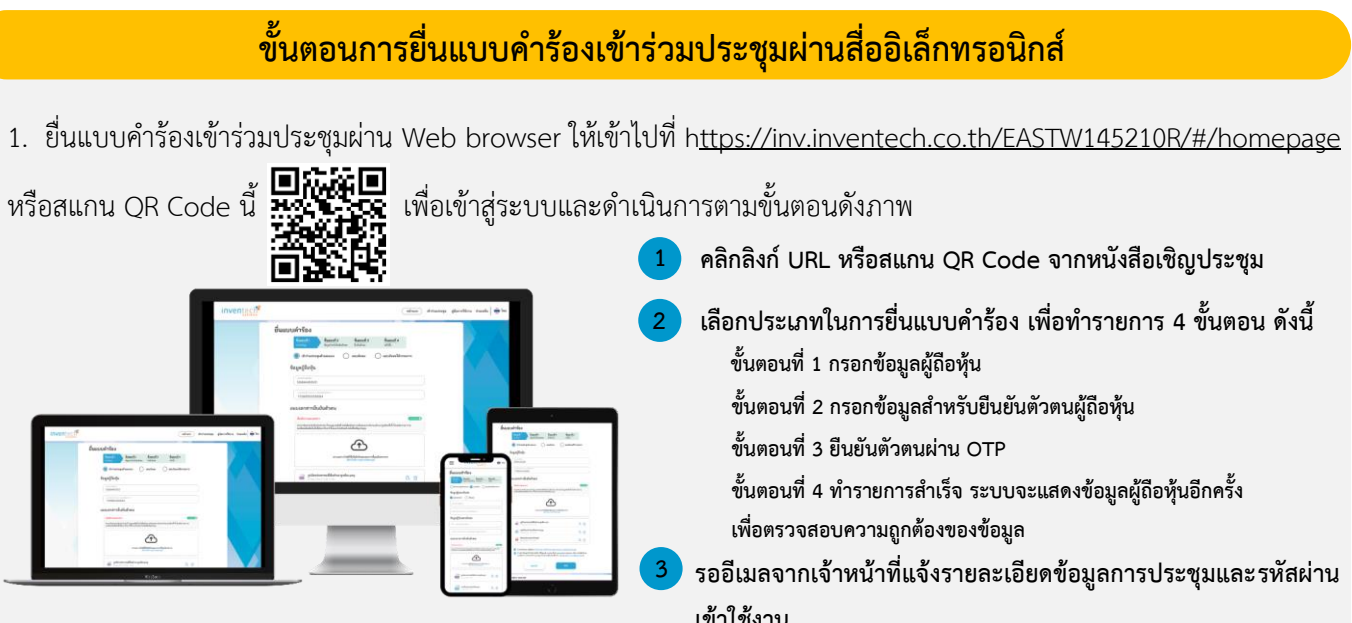

**เข้าใช้งาน \*\* หากต้องการรวมบัญชีผู้ใช้ให้ทำรายการด้วยอีเมลและเบอร์โทรศัพท์เดียวกัน \*\***

2. สำหรับผู้ถือหุ้นที่ประสงค์จะเข้าร่วมประชุมด้วยตนเอง หรือโดยผู้รับมอบฉันทะที่ไม่ใช่กรรมการบริษัท ผ่านสื่ออิเล็กทรอนิกส์ ระบบลงทะเบียนยื่นแบบคำร้องจะเปิดให้ดำเนินการตั้งแต่วันที่ 7 เมษายน 2566 เวลา 08:30 น. โดยระบบจะปิดการลงทะเบียน วันที่ 20 เมษายน 2566 จนกว่าจะจบการประชุม

3. ระบบประชุมผ่านสื่ออิเล็กทรอนิกส์จะเปิดให้เข้าระบบได้ในวันที่ 20 เมษายน 2566 เวลา 11:30 น. (ก่อนเปิดประชุม 2 ชั่วโมง) โดยผู้ถือหุ้นหรือผู้รับมอบฉันทะใช้ Username และ Password ที่ได้รับและปฏิบัติตามคู่มือการใช้งานระบบฯ

# **หากพบปัญหาในการใช้งาน สามารถติดต่อ Inventech Call Center** E) 02-931-9135 @inventechconnect ให้บริการระหว่างวันที่ 7 – 20 เมษายน 2566 เวลา 08.30 – 17.30 น. **(เฉพาะวันทำการ ไม่รวมวันหยุดราชการและวันหยุดนักขัตฤกษ์) แจ้งปัญหาการใช้งาน**

## **การแนบเอกสารเพิ่มเติม**

### **1. ผู้ถือหุ้นเป็นบุคคลธรรมดา**

#### **(1) กรณีเข้าร่วมประชุมด้วยตนเอง**

- สำเนาบัตรประจำตัวประชาชน / สำเนาบัตรข้าราชการ / สำเนาใบอนุญาตขับขี่ / สำเนาหนังสือเดินทาง (กรณีเป็นชาวต่างชาติ) ที่ยังไม่หมดอายุ พร้อมลงลายมือชื่อรับรองสำเนาถูกต้อง

### **(2) กรณีผู้ถือหุ้นมอบฉันทะให้ผู้รับมอบฉันทะเข้าร่วมประชุม**

- หนังสือมอบฉันทะตามที่แนบมาพร้อมหนังสือเชิญประชุม ซึ่งกรอกข้อความถูกต้องครบถ้วน และลงลายมือชื่อ ผู้มอบฉันทะและผู้รับมอบฉันทะ พร้อมปิดอากรแสตมป์ 20 บาท ทั้งนี้ หนังสือมอบฉันทะที่ไม่ได้ปิดอากรแสตมป์ บริษัทจะปิด อากรแสตมป์ให้ เพื่ออำนวยความสะดวกแก่ผู้ถือหุ้น

- สำเนาบัตรประจำตัวประชาชน / สำเนาบัตรข้าราชการ / สำเนาใบอนุญาตขับขี่ / สำเนาหนังสือเดินทาง (กรณีเป็นชาวต่างชาติ) ที่ยังไม่หมดอายุของผู้มอบฉันทะและผู้รับมอบฉันทะ โดยผู้มอบฉันทะและผู้รับมอบฉันทะลงลายมือชื่อ รับรองสำเนาถูกต้อง

#### **2. ผู้ถือหุ้นเป็นนิติบุคคล**

### **(1) กรณีผู้แทนของผู้ถือหุ้นเข้าร่วมประชุมด้วยตนเอง**

- สำเนาบัตรประจำตัวประชาชน / สำเนาบัตรข้าราชการ / สำเนาใบอนุญาตขับขี่ / สำเนาหนังสือเดินทาง (กรณีเป็นชาวต่างชาติ) ของผู้แทนนิติบุคคล พร้อมลงลายมือชื่อรับรองสำเนาถูกต้อง

- สำเนาหนังสือรับรองการจดทะเบียนนิติบุคคลของผู้ถือหุ้น อายุไม่เกิน 3 เดือน ซึ่งลงลายมือชื่อรับรองสำเนา ถูกต้องโดยผู้แทนนิติบุคคล พร้อมประทับตราบริษัท (ถ้ามี) และมีข้อความแสดงให้เห็นว่าผู้แทนนิติบุคคลซึ่งเป็นผู้เข้าร่วมประชุม มีอำนาจกระทำการแทนนิติบุคคลซึ่งเป็นผู้ถือหุ้น

## **(2) กรณีผู้แทนของผู้ถือหุ้นมอบฉันทะให้ผู้อื่นเข้าร่วมประชุม**

- หนังสือมอบฉันทะตามแบบที่แนบมาพร้อมหนังสือเชิญประชุม ซึ่งได้กรอกข้อมูลถูกต้องครบถ้วนและ ลงลายมือชื่อผู้มอบฉันทะและผู้รับมอบฉันทะ พร้อมปิดอากรแสตมป์ 20 บาท ทั้งนี้ หนังสือมอบฉันทะที่ไม่ได้ปิดอากรแสตมป์ บริษัทจะปิดอากรแสตมป์ให้ เพื่ออำนวยความสะดวกแก่ผู้ถือหุ้น

- สำเนาหนังสือรับรองการจดทะเบียนนิติบุคคลของผู้ถือหุ้น อายุไม่เกิน 3 เดือน ซึ่งลงลายมือชื่อรับรองสำเนา ถูกต้องโดยผู้แทนนิติบุคคล พร้อมประทับตราบริษัท (ถ้ามี) และมีข้อความแสดงให้เห็นว่าผู้แทนนิติบุคคลซึ่งลงนามในหนังสือ มอบฉันทะมีอำนาจกระทำการแทนนิติบุคคลซึ่งเป็นผู้ถือหุ้น

- สำเนาบัตรประจำตัวประชาชน / สำเนาบัตรข้าราชการ / สำเนาใบอนุญาตขับขี่ / สำเนาหนังสือเดินทาง (กรณีเป็นชาวต่างชาติ) ของผู้แทนนิติบุคคลซึ่งลงลายมือชื่อในหนังสือมอบฉันทะ และของผู้รับมอบฉันทะ ซึ่งปรากฏรูปถ่ายและ ยังไม่หมดอายุ และผู้แทนนิติบุคคลและผู้รับมอบฉันทะลงลายมือชื่อรับรองสำเนาถูกต้อง

## **(3) กรณีผู้ถือหุ้นเป็นนิติบุคคลที่จัดตั้งขึ้นตามกฎหมายต่างประเทศ**

ให้นำความในข้อ (1) และข้อ (2) มาใช้บังคับโดยอนุโลมกับผู้ถือหุ้นซึ่งเป็นนิติบุคคลที่จัดตั้งขึ้นตามกฎหมาย ต่างประเทศ ภายใต้บังคับดังนี้

- หนังสือรับรองการเป็นนิติบุคคล อาจเป็นเอกสารที่ออกโดยส่วนราชการของประเทศที่นิติบุคคลนั้นตั้งอยู่ หรือโดย ผู้มีอำนาจตามกฎหมายของประเทศที่นิติบุคคลตั้งอยู่ก็ได้ ทั้งนี้จะต้องมีรายละเอียดเกี่ยวกับชื่อนิติบุคคล ผู้มีอำนาจลงลายมือชื่อ ผูกพันนิติบุคคล เงื่อนไขหรือข้อจำกัดอำนาจในการลงลายมือชื่อ และที่ตั้งสำนักงานใหญ่

- เอกสารที่มิได้มีต้นฉบับเป็นภาษาอังกฤษจะต้องจัดทำคำแปลภาษาอังกฤษมาพร้อมด้วย และให้ผู้แทนนิติบุคคล ลงลายมือชื่อรับรองความถูกต้องของคำแปล

- หากเป็นเอกสารที่จัดทำขึ้นในต่างประเทศ ต้องมีการรับรองลายมือชื่อโดยโนตารีพับลิค (Notary Public) หรือ หน่วยงานที่มีอำนาจคล้ายคลึงกันตามกฎหมายของแต่ละประเทศ และนำไปรับรองโดยสถานทูตไทย หรือสถานกงสุลไทย หรือเจ้าหน้าที่ที่ได้รับมอบหมายให้กระทำการแทนอีกชั้นหนึ่ง

- บริษัทขอสงวนสิทธิไม่รับลงทะเบียนให้แก่ผู้ถือหุ้นหรือผู้รับมอบฉันทะในกรณีที่ผู้ถือหุ้นหรือผู้รับมอบฉันทะ นำเอกสารมาไม่ครบถ้วน หรือไม่ถูกต้อง หรือไม่เป็นไปตามเงื่อนไขข้างต้น

#### **การมอบฉันทะ**

ผู้ถือหุ้นสามารถมอบฉันทะให้บุคคลใดบุคคลหนึ่งตามความประสงค์ หรือเลือกมอบฉันทะให้กรรมการอิสระของบริษัท ท่านใดท่านหนึ่งเป็นผู้รับมอบฉันทะของผู้ถือหุ้นก็ได้ โดยบริษัทได้จัดทำหนังสือมอบฉันทะตามแบบที่กระทรวงพาณิชย์ได้ กำหนดไว้ 3 แบบ ดังนี้

**แบบ ก** เป็นแบบทั่วไปที่ง่ายไม่ซับซ้อน โดยเป็นการมอบฉันทะให้ผู้รับมอบฉันทะมีสิทธิพิจารณาและลงคะแนน เสียงแทนผู้มอบฉันทะได้ทุกประการตามที่ผู้รับมอบฉันทะเห็นสมควร

**แบบ ข** เป็นแบบที่กำหนดรายการต่างๆ ที่จะมอบฉันทะอย่างละเอียดและชัดเจน ผู้มอบฉันทะสามารถเลือกที่ จะระบุให้ผู้รับมอบฉันทะมีสิทธิพิจารณาและลงคะแนนเสียงแทนผู้มอบฉันทะได้ทุกประการตามที่ผู้รับมอบฉันทะ เห็นสมควร หรือระบุให้ผู้รับมอบฉันทะลงคะแนนเสียงตามที่ผู้มอบฉันทะกำหนดแยกเป็นแต่ละวาระอย่างชัดเจนใน หนังสือมอบฉันทะก็ได้

**แบบ ค** เป็นแบบที่กำหนดสำหรับผู้ถือหุ้นซึ่งเป็นผู้ลงทุนต่างประเทศและแต่งตั้งให้คัสโตเดียน (Custodian) ในประเทศไทยเป็นผู้รับฝากและดูแลหุ้น

- ผู้ถือหุ้นควรศึกษารายละเอียดของวาระการประชุมก่อนตัดสินใจมอบฉันทะ
- ผู้ถือหุ้นเลือกใช้หนังสือมอบฉันทะเพียงแบบเดียวเท่านั้น ทั้งนี้ บริษัทจัดส่งเฉพาะหนังสือมอบฉันทะแบบ ข. ให้ผู้ถือหุ้น ทุกท่าน ส่วนหนังสือมอบฉันทะ แบบ ก. และแบบ ค. สามารถ Download ได้ที่ [www.eastwater.com](http://www.eastwater.com/)
	- โปรดกรอกรายละเอียดในหนังสือมอบฉันทะ และลงลายมือชื่อผู้มอบฉันทะ และผู้รับมอบฉันทะให้ถูกต้องครบถ้วน

• ผู้ถือหุ้นต้องมอบฉันทะให้ผู้รับมอบฉันทะเพียงรายเดียวเป็นผู้เข้าร่วมประชุมและออกเสียงลงคะแนนโดยไม่สามารถ แบ่งแยกจำนวนหุ้นให้ผู้รับมอบฉันทะหลายคนเพื่อแยกการลงคะแนนเสียง

• สำหรับผู้ถือหุ้นซึ่งเป็นบุคคลธรรมดาและอยู่ในประเทศไทย บริษัทหลักทรัพย์จัดการกองทุน และผู้ถือหุ้นที่เป็นนักลงทุน ต่างประเทศและแต่งตั้งคัสโตเดียน (Custodian) ในประเทศไทยเป็นผู้รับฝากและดูแลหุ้น หากต้องการมอบฉันทะให้ กรรมการอิสระ สามารถเลือกมอบฉันทะผ่านระบบ e-Proxy Voting ของศูนย์รับฝากหลักทรัพย์แห่งประเทศไทย (TSD) **ภายในเวลา 17.00 น. ของวันพุธที่ 19 เมษายน 2566** โดยไม่จำเป็นต้องจัดส่งเอกสารใดๆ มายังบริษัท ทั้งนี้ บริษัทอำนวย ความสะดวกในการชำระค่าอากรแสตมป์แทนผู้ถือหุ้น

#### **กรณีผู้ถือหุ้นที่ประสงค์จะมอบฉันทะให้กรรมการอิสระ**

1. ผู้ถือหุ้นสามารถมอบฉันทะให้กรรมการอิสระที่บริษัทกำหนดเข้าร่วมประชุมดังกล่าวได้ โดยกรอกข้อมูลใน หนังสือมอบฉันทะแบบ ก. หรือ แบบ ข. หรือแบบ ค.

2. ในการมอบฉันทะให้กรรมการอิสระ **โปรดระบุชื่อและรายละเอียดของกรรมการอิสระให้ครบถ้วน เนื่องจาก ในกรณีที่ท่านใดไม่สามารถเข้าประชุมได้ กรรมการอิสระท่านอื่นที่เข้าร่วมประชุมได้จะเป็นผู้รับมอบฉันทะเพื่อเข้าประชุม ออกเสียงลงคะแนนแทนท่านได้**

3. ผู้มอบฉันทะโปรดระบุชื่อ และรายละเอียดกรรมการอิสระเป็นผู้รับมอบฉันทะในการประชุมผู้ถือหุ้น ดังนี้

**(1) นายสุรชัย ขันอาสา** กรรมการอิสระ อายุ 65 ปี บมจ. จัดการและพัฒนาทรัพยากรน้ำภาคตะวันออก อาคารอีสท์วอเตอร์ ชั้น 25 เลขที่ 1 ซอยวิภาวดีรังสิต 5 ถนนวิภาวดีรังสิต แขวงจอมพล เขตจตุจักร กรุงเทพฯ 10900 **ไม่มีส่วนได้เสียพิเศษในระเบียบวาระที่เสนอ (2) พลเรือเอก สุชีพ หวังไมตรี** กรรมการอิสระ อายุ 65 ปี บมจ. จัดการและพัฒนาทรัพยากรน้ำภาคตะวันออก อาคารอีสท์วอเตอร์ ชั้น 25 เลขที่ 1 ซอยวิภาวดีรังสิต 5 ถนนวิภาวดีรังสิต แขวงจอมพล เขตจตุจักร กรุงเทพฯ 10900 **ไม่มีส่วนได้เสียพิเศษในระเบียบวาระที่เสนอ**

- กรรมการอิสระที่ได้รับมอบฉันทะจะดำเนินการตามที่ผู้ถือหุ้นมอบฉันทะให้ หากผู้รับมอบฉันทะไม่ดำเนินการ ตามที่ท่านได้ระบุในหนังสือมอบฉันทะและท่านได้รับความเสียหายจากการไม่ดำเนินการดังกล่าว ท่านมีสิทธิดำเนินคดีตาม กฎหมายได้ (กรณีผู้ถือหุ้นไม่ได้ออกเสียงลงคะแนนไว้เป็นการล่วงหน้าในหนังสือมอบฉันทะ กรรมการอิสระที่เป็นผู้รับมอบ ฉันทะจะออกเสียงตามความเหมาะสมและเห็นสมควร)

- โปรดส่งหนังสือมอบฉันทะพร้อมเอกสารประกอบล่วงหน้าเพื่อให้ถึงบริษัท **ภายในวันพุธที่ 12 เมษายน 2566**

โดยส่งมาที่ **บริษัท จัดการและพัฒนาทรัพยากรน้ำภาคตะวันออก จำกัด (มหาชน) สำนักกฎหมายและกำกับดูแล อาคารอีสท์วอเตอร์ ชั้น 25 เลขที่ 1 ซอยวิภาวดีรังสิต 5 ถนนวิภาวดีรังสิต แขวงจอมพล เขตจตุจักร กรุงเทพมหานคร 10900**

# **ขั้นตอนการลงคะแนนเสียง (e-Voting)**

# **กรณีใช้งานผ่าน PC/Laptop และ Mobile/iPad**

- . **กรอกอีเมลและรหัสผ่านที่ได้รับจากอีเมล หรือขอรหัส OTP 1**
- . **2 กดปุ่ม "ลงทะเบียน"**
- . **3 จากนั้นกดปุ่ม "เข้าร่วมประชุม"**
- **เลือกระเบียบวาระการประชุมที่บริษัทกำหนด** . **4**
- . **5 กดปุ่ม "ลงคะแนน"**
- . **6 เลือกลงคะแนนตามความประสงค์**

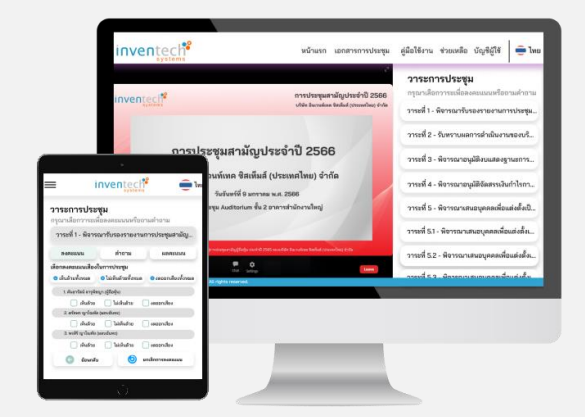

**ระบบจะแสดงผลลัพธ์การลงคะแนนเสียงล่าสุดที่ได้ทําการเลือกลงคะแนน** . **7**

**หากต้องการยกเลิกการลงคะแนนเสียงล่าสุด กรุณากดปุ่ม "ยกเลิกการลงคะแนน" (ซึ่งหมายความว่า ผลคะแนนล่าสุดของท่านจะ เท่ากับการไม่ออกเสียงลงคะแนน หรือผลคะแนนของท่านจะถูกนําไปรวมกับคะแนนเสียงที่การประชุมกําหนด) โดยท่านสามารถแก้ไขการออก** เสียงลงคะแบบได้จบกว่าระบบจะปิดรับผลคะแบบ

#### สิ่งที่ส่งมาด้วย 1

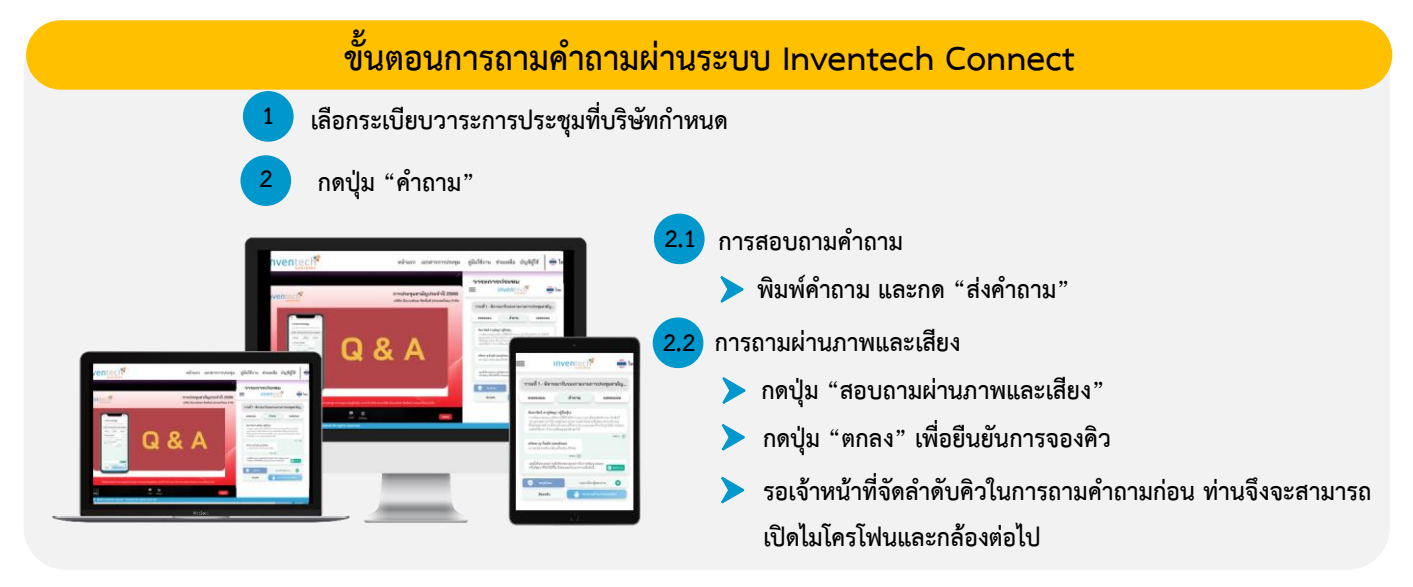

## **คู่มือการใช้งาน Inventech Connect**

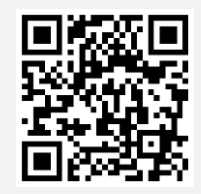

**คู่มือการใช้งาน e-Request คู่มือการใช้งาน e-Voting**

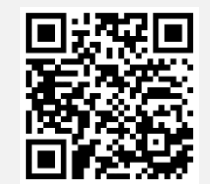

**หมายเหตุ**1.การทำงานของระบบประชุมผ่านสื่ออิเล็กทรอนิกส์ และระบบ Inventech Connect ขึ้นอยู่กับระบบอินเทอร์เน็ตที่รองรับของ ผู้ถือหุ้นหรือผู้รับมอบฉันทะ รวมถึงอุปกรณ์ และ/หรือ โปรแกรมของอุปกรณ์ กรุณาใช้อุปกรณ์ และ/หรือ โปรแกรมดังต่อไปนี้ในการใช้งานระบบ

1.1 ความเร็วของอินเทอร์เน็ตที่แนะนำ

- High Definition Video: ควรมีความเร็วอินเทอร์เน็ตที่ 2.5 Mbps (ความเร็วอินเทอร์เน็ตที่แนะนำ)
- High Quality Video: ควรมีความเร็วอินเทอร์เน็ตที่ 1.0 Mbps
- Standard Quality Video: ควรมีความเร็วอินเทอร์เน็ตที่ 0.5 Mbps
- 1.2 อุปกรณ์ที่สามารถใช้งานได้
- โทรศัพท์เคลื่อนที่/อุปกรณ์แท็ปเล็ต ระบบปฏิบัติการ iOS หรือ Android
- เครื่องคอมพิวเตอร์/เครื่องคอมพิวเตอร์โน้ตบุ๊ค ระบบปฏิบัติการ Windows หรือ Mac
- 1.3 อินเทอร์เน็ตเบราว์เซอร์ Chrome (เบราว์เซอร์ที่แนะนำ) / Safari / Microsoft Edge

2.โดยระบบไม่รองรับ Internet Explorer

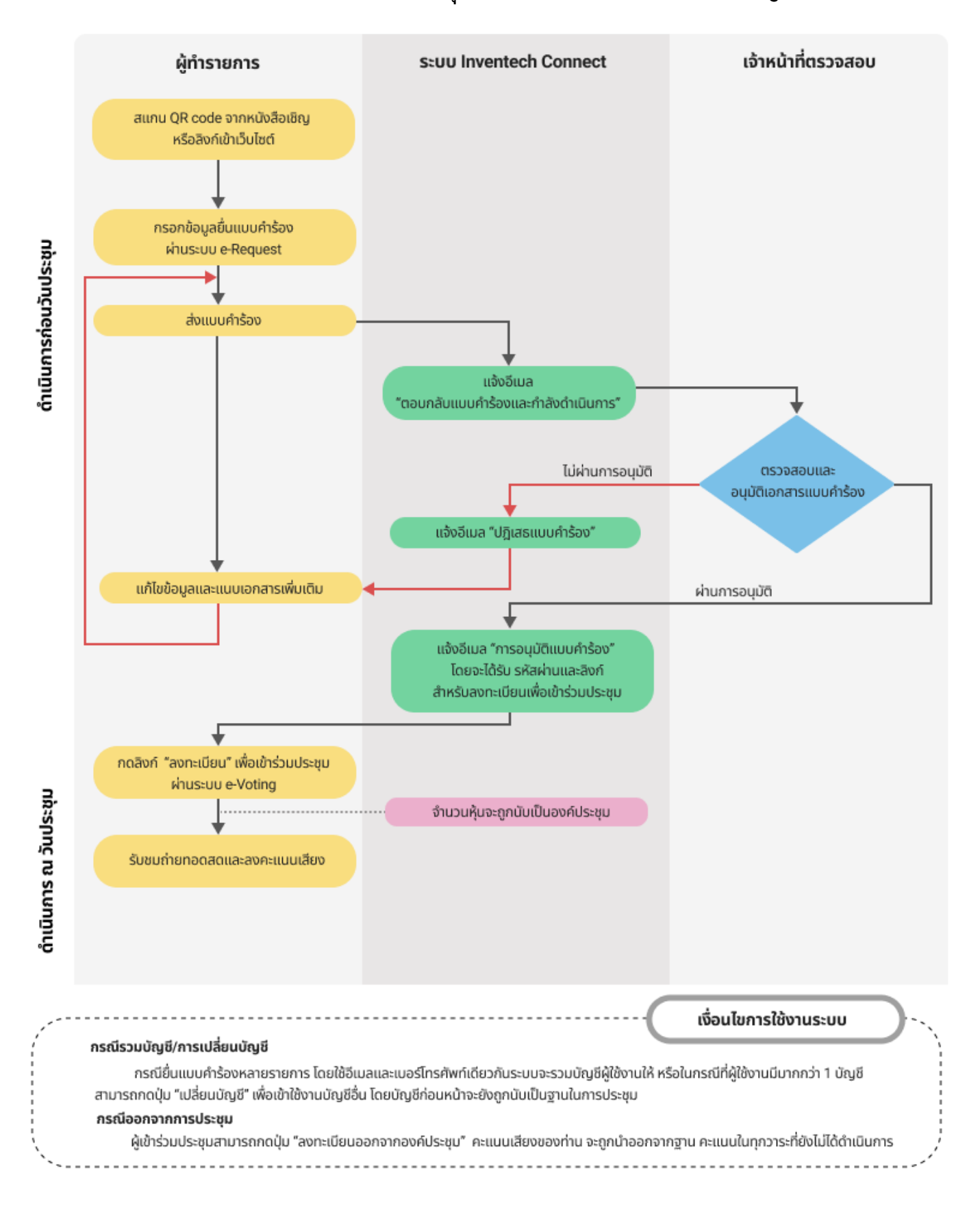

# **ผังแสดงขั้นตอนการเข้าร่วมประชุมผ่านสื่ออิเล็กทรอนิกส์ (e-Meeting)**